# Flydigi Direwolf 2 Game Controller

User Manual

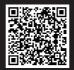

掃碼查看用戶手冊 Scan QR code to read the user manual

## **Connect With Computer**

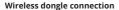

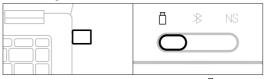

- 1 Plug the dongle into the computer's USB port
- 2 Dial the back gear to

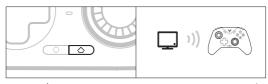

- 3 press the \( \triangle \) button, the controller will be connected automatically, and the first indicator light keep in white
- 4 The next time you use it, press the button once, and the controller will be connected automatically

### Wired connection

Connect the computer and the controller through the USB cable, and the indicator light keep in white, the connection is successful

#### BT connection

### Connect to Switch

# NS

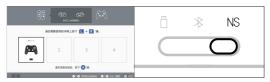

- 1 Click the controller icon on the Switch homepage to enter [Change grip/order]
- 2 Shift the back gear to NS

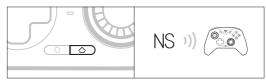

- 3 Press the  $\triangle$  button, the controller will be connected automatically, and the first indicator light keep in blue
- 4 The next time you use it, press the button once and the controller will automatically connect

# In Switch mode, the key and key-value mapping relationship is as follows

| А | В | Х | Υ | SELECT | START | △         | 0          |   |
|---|---|---|---|--------|-------|-----------|------------|---|
| В | A | Υ | Х | -      | +     | home page | Screenshot | 5 |

Switch

### Connect an Android/iOS device

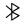

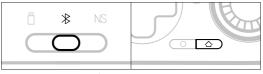

- 1 Shift the back mode gear to 发
- 2 Press the  $\triangle$  button once to wake up the controller

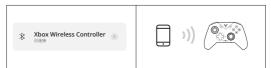

- 3 Turn on the device's Bluetooth, connect to the Xbox Wireless Controller, and the controller indicator light keep in whitelight is solid white
- 4 The next time you use it, press the  $\triangle$  button once and the controller will automatically connect

# Flydigi Space Station For More Customize Setting

Visit Our official website www.flydigi.com download "Flydigi Space Station", you can customize buttons, macros, body feeling, trigger and other functions.

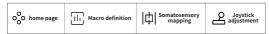

## **Function**

#### Turbo

| Set up turbo         | Press the O and Target button at the same time to set the button as a burst button                  |  |  |  |
|----------------------|----------------------------------------------------------------------------------------------------|--|--|--|
| Clear turbo          | Press the () and burst buttons at the same time to clear the burst function                         |  |  |  |
| Adjust the frequency | Hold down the O button while pushing the left stick left/right, Decreases/increases burst frequency |  |  |  |
| Supports<br>buttons  | ABXY, L, ZL, R, ZR, D-pad, left/right stick press down                                              |  |  |  |

### **Macro Setting**

| Recording<br>Macro | Long press Q and M1/M2 for three seconds to enter the recording mode, at this time the indicator light flashes blue and white alternately     Operate the controller to record, press the M1/M2 buttons once to complete the recording     If only one button is recorded, M1/M2 will be mapped to that button |
|--------------------|----------------------------------------------------------------------------------------------------|
| Clear<br>Marco     | Press and Hold O and M1/M2 to clean up the set of the Macro/mapping                                                                                                    |

#### Vibration

Hold down the O button while pushing the left stick down/up to decrease/increase the vibration force.

# **Basic operations**

Power on: Press the 🛆 button once

Power off: switch back gear; After 5 minutes of no operation, the controller will

automatically turn off

Low battery: The second indicator flashes red Charging: The second indicator keep in red Fully charged: The second indicator keep in green

## **Specification**

| mode | Applicable<br>Platforms | Light                                                                | Connection method | System requirements                                            |  |
|------|-------------------------|----------------------------------------------------------------------|-------------------|----------------------------------------------------------------|--|
|      | PC                      | Long press O+X to switch to<br>XInput mode, the indicator is         | Dongle/ Wired     | Win 7 and Above                                                |  |
| *    | PC/Android<br>/iOS      | white Long press O+A to switch to Dinput mode, the indicator is blue | ВТ                | Win 7 and Above<br>Android 10 and<br>Above<br>iOS 14 and Above |  |
| NS   | Switch                  | Blue                                                                 | BT/Wired          | Switch                                                         |  |

XInput mode: suitable for the vast majority of games that natively support controllers

Dinput mode: For emulator games that natively support controllers

Wireless RF: Bluetooth 5.0

Service distance: less than 10 meters

Battery information: rechargeable lithium-ion battery, battery capacity 800mAh,

charging time 2 hours, charging voltage 5V, charging current 800mA

Operating current: less than 45mA when in use, less than 10 $\mu$ A in standby

Temperature range: 5 °C ~ 45 °C use and storage

# **Appearance**

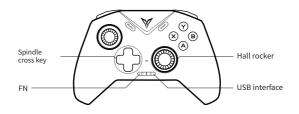

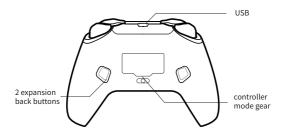

## Q & A

- Q: The controller cannot be connected?
- A: Please make sure that the back gear of the controller is correct, and press and hold the button for three seconds at the same time, the indicator flashes quickly, and the controller enters the pairing state
- Pair the receiver: plug in the dongle and use the pin to press the pair button to finish the pairing
- Pair Bluetooth: Unpair the device on the Bluetooth settings page, turn Bluetooth on and off, and reconnect
- Q: How to upgrade the controller firmware?
- A: Install the Feizhi space station on the computer, or install the Feizhi game hall on the mobile phone, and upgrade the firmware according to the software boot
- Q: Is there an abnormality in the joystick/trigger/body feeling?
- A: Install the Feizhi space station on the computer, enter the test page, and press the guide calibration controller

## The name and content of harmful substances in the product

|                                                  | Toxic or Hazardous Substances and Elements |    |    |    |     |      |  |
|--------------------------------------------------|--------------------------------------------|----|----|----|-----|------|--|
| Part Name                                        | Pb                                         | Hg | Cd | Cr | PBB | PBDE |  |
| PCB Borad                                        | 0                                          | 0  | 0  | 0  | 0   | 0    |  |
| Shellt                                           | 0                                          | 0  | 0  | 0  | 0   | 0    |  |
| Packaging                                        | 0                                          | 0  | 0  | 0  | 0   | 0    |  |
| Wires                                            | 0                                          | 0  | 0  | 0  | 0   | 0    |  |
| Polymer battery                                  | 0                                          | 0  | 0  | 0  | 0   | 0    |  |
| Silicone                                         | 0                                          | 0  | 0  | 0  | 0   | 0    |  |
| Small structural parts<br>such as metal and tape | 0                                          | 0  | 0  | 0  | 0   | 0    |  |

This form has been prepared in accordance with the provisions of SI/T 11364

- O Indicates that the content of the hazardous substance in all homogeneous materials of this part is within the limit specified in GB/T 26572-2011 Require the following
- X Indicates that the content of the hazardous substance in at least one homogeneous material of the component exceeds the provisions of GB/T 26572-2011 The limited requirements

# FCC Statement

This device complies with Part 15 of the FCC Rules. Operation is subject to the following two conditions:

(1)This device may not cause harmful interference.(2)This device must accept any interference received, including interference that may cause undesired operation.

2. Changes or modifications not expressly approved by the party responsible for compliance could void the user's authority to operate the equipment.

Note: This equipment has been tested and found to comply with the limits for a class B digital device, pursuant to Part 15 of the FCC Rules. These limits are designed to provide

reasonable protection against harmful interference in a residential installation.

This equipment generates uses and can radiate radio frequence energy and, if not installed and used in accordance with the instructions, may cause harmful interference to radio communications. However, there is no guarantee that interference will not occur in a particular installation if this equipment does cause harmful interference to radio or television reception, which can be determined by turning the equipment off and on, the user is encouraged to try to correct the interference by one or more of the following measures:

Reorient or relocate the receiving antenna.

Increase the separation between the equipment and receiver.

Connect the equipment into an autlet on a circuit different from that to which the receiver is connected.

Consult the dealer or an experienced radio/TV technician for help.